# Downloading and preparing survey data using the Qualtrics API in the Stata ecosystem

Danial Hoepfner Gibson Consulting Group dhoepfner@gibsonconsult.com danial.hoepfner@gmail.com July 31, 2020

#### Outline

- Motivation
- $\bullet$  qualtrics.ado
- $\bullet$  -qualtrics set-
- -qualtrics list-
- -qualtrics get-
- Example: Response Rate Portal

#### Motivation

- Preparing survey data for analysis is tedious and error-prone.
- Manually downloading data files takes time and adds a step before workflows.
- Variable labels can be easily obtained from a .csv download, but value labels can not.
- Automated download and preparation opens up other possibilities.

# Qualtrics API

# qualtrics.ado

- Qualtrics maintains an API with fairly extensive capabilities.
- Can download survey data and meta-data.
- Requires API token and data center.

#### qualtrics.ado

- -qualtrics- command uses a subset of these to list, download, and clean data.
- Shell out of Stata to use cURL.
- -qualtrics set- stores Qualtrics token and data center needed for API calls.
- -qualtrics list- list surveys and allows filtering.
- -qualtrics get- Downloads surveys, optionally converts and cleans them.

-qualtrics set-

# -qualtrics set-

- Qualtrics tokens are long and annoying to copy into a command.
- Someone with your token and ill-will could delete everything.
- -qualtrics set- helps with both.
- Required options:
  - <u>token</u>: Your Qualtrics API Token.
  - <u>center</u>: Your Qualtrics data center (not sensitive).
  - password: A password you make up.
  - <u>u</u>ser: Differentiates users who share .ado folders.

#### -qualtrics set-

- Takes token and encrypts it.
- Stores with data center information in text file.
- Password is key to decrypting (with .txt file).
- Re-set any time (using the token again).

```
qualtrics set, t(`"YourQualtricsAPITokenWouldGoHereToSet"') c(`"co1"') u(danial) p(EarthQuake)
```

Data center information and encrypted token saved to c:\ado\personal/danialqualtricscreds.txt You can now run qualtrics using your password only rather than specifying the token and data center -qualtrics list-

# -qualtrics list-

- Lists surveys associated with your account
- Required options:
  - <u>match</u>: Survey names matching regular expression.
  - <u>active</u>: Only in/active surveys.
  - <u>modrange</u>: Surveys last modified in date range.
  - createrange: Surveys created in date range.
  - password or <u>t</u>oken and <u>c</u>enter.

#### -qualtrics list-

- Lists information about each survey.
- surveyid required to get surveys.

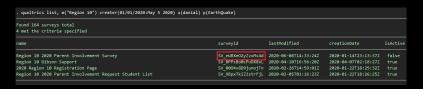

• Information is also stored in rreturn.

-qualtrics get-

#### -qualtrics get-

- Downloads designated survey with cleaning options
- Required options:
  - id: Survey ID.
  - <u>csv</u>: Location (not name) to save .csv.
  - <u>dta</u>: Name and location to save .dta file.
  - <u>val</u>uelabels: Request response value labels rather than values.
  - <u>clean</u>: Apply variable and value labels, store information in charactersitics.
  - <u>relab</u>: Display commands to modify variable labels.
  - <u>reval</u>lab: Display commands to modify value labels.
  - preserve: Restore current dataset.
  - password or <u>t</u>oken and <u>c</u>enter.

# An Example

- In addition to saving time and reducing cleaning errors, -qualtrics- opens up other possibilities.
- Response rates portals or dashboards.
- Automated reports run daily.

#### Parent Survey Web Portal

- Yearly surveys with sample of districts, most who are not included each year.
- Coordinate with district staff and region staff in which districts are nested.
- Provides registration to update contact information.
  - ...and let us know who is active in the process.
- Provides information and response rates so districts and regions can follow up.

#### Manage Contacts

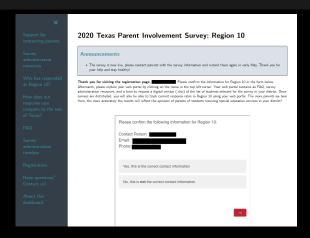

- Contacts can update contact information.
- Workflow updates contact information and response rates for communications.

#### See Response Rates

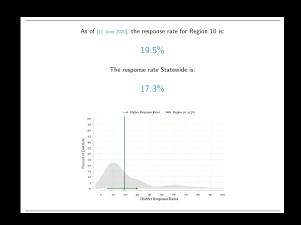

 $\bullet$  Response rates updated nightly and uploaded.

#### Find Non-Response

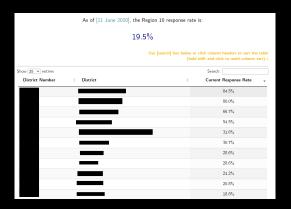

• Contacts can see areas of low response and follow-up.

# Thanks!

- Questions later?
  - dhoepfner@gibsonconsult.com
  - danial.hoepfner@gmail.com
  - Code: http://www.danialhoepfner.com/qualtrics.ado
  - Help: http://www.danialhoepfner.com/qualtrics.sthlp